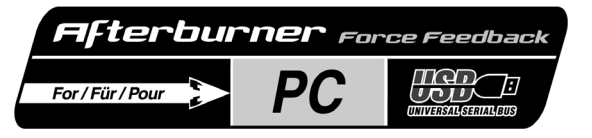

ENGLISH

FRANCAIS

DEUTSCH

**JEDERLANDS** 

TALIANO

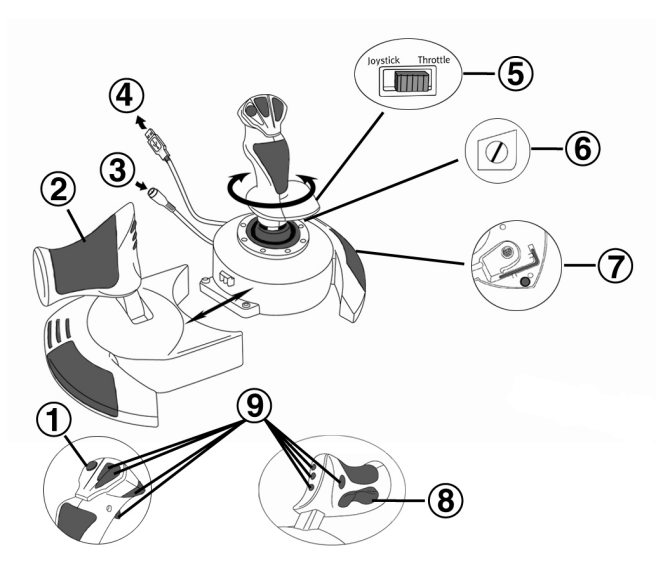

# **TECHNICAL FEATURES**

- **1.** Point Of View button
- **2.** Throttle
- **3.** 15V–1000mA power connector
- **4.** USB connector
- **5.** Rudder control selection switch
- **6.** Rudder control via twisting handle with locking screw
- **7.** Allen key for attaching or removing the throttle
- **8.** Rudder control via rocking button
- **9.** 8 action buttons

# **INSTALLATION**

The CD-ROM included with this product allows you to install your joystick's Force Feedback drivers.

- **1.** Plug the 15V–1000mA power adapter into an electrical outlet near your computer. Connect the power adapter to your joystick's power connector **(3)**.
- **2.** Insert the installation CD-ROM into your CD-ROM drive. The CD-ROM should launch automatically. If not, go to **My Computer** and double-click the icon representing your CD-ROM drive. The Thrustmaster interface appears.
- **3.** Click **Drivers** to install your joystick's drivers. Follow the on-screen instructions.
- **4.** When prompted to do so, connect your joystick's USB connector to one of your computer's USB ports. Windows 98/2000/Me/XP will automatically detect the new device (if you are connecting a USB device for the first time, Windows may prompt you to insert the Windows CD-ROM during the installation in order to install the required system files).

Windows 98: The **Add New Hardware Wizard** will search for the appropriate drivers. Click **Next**. Follow the on-screen instructions to complete the installation.

Windows 2000/Me/XP: The drivers are installed automatically.

**5.** Once the installation is complete, exit the Thrustmaster interface (by clicking the **X** in the top righthand corner) and restart your computer.

# **DIRECTX**

If you do not already have this version, install DirectX 9 on the CD-ROM by clicking **DirectX** (must be installed in order for your joystick to function properly).

# **DEMOS**

In the CD-ROM interface, click **Demos** to check out the impressive effects made possible by the new generation of Thrustmaster Force Feedback joysticks featuring Immersion technology.

# **TESTING AND ADJUSTING YOUR JOYSTICK'S FORCE FEEDBACK EFFECTS**

- **1.** Open the **Gaming Options** or **Game Controllers** window (in the **Control Panel**).
- **2.** Highlight the name of your joystick and click **Properties**. 4 tabs are displayed:

# **Test Input**

Allows you to test all of your joystick's axes and buttons.

# **Test Forces**

Allows you to test out some of the different Force Feedback effects available. A sound is associated with each effect.

# **Gain Settings**

- *Overall Device Gain*
- Set the overall intensity of Force Feedback effects between 0 and 100%.
- *Spring Gain*

Set the elasticity and range of your joystick's handle between 0 and 100%.

- *Damper Gain*  Set friction and environmental resistance between 0 and 100%.
- *Default Spring*

Set the default resistance of your joystick's handle between 0 and 100%. This function is also enabled in games which do not employ Force Feedback. Important: The higher the **Default Spring** value is set, the less Force Feedback effects will be felt. Find the right balance according to your taste.

# **Help**

Access the help file for answers to common questions, to contact Thrustmaster technical support, and find out more about Thrustmaster products and TouchSense technology.

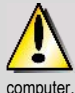

If your joystick is not working properly, exit the game and disconnect the joystick from your computer. Reconnect the joystick and then restart your game.

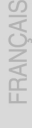

If you are using a USB hub, your hub must use an independent power supply for your joystick to operate properly.

# **RECOMMENDED USE**

- The joystick has been designed for indoor use only
- Make sure to install your joystick in such a way that an electrical outlet is nearby and easily accessible.
- If you are not planning on using your joystick again for an extended period of time, unplug the power cable.
- To avoid the risk of fire or electrical discharge, do not expose your joystick to rain or humidity, open it up, position it near a source of heat or expose it to direct sunlight.

# **GETTING TO KNOW YOUR JOYSTICK**

# **Rudder control function**

Your Top Gun Afterburner Force Feedback features a rudder control function, which in an airplane corresponds to the pedals used by the pilot to turn the rudder, allowing the airplane to pivot around its vertical axis. This rudder control function is accessible in two ways: on your joystick by twisting the handle to the left or to the right, or via the rocking button **(8)** on the throttle.

Selection of the rudder control mode (twisting handle or rocking button) is done via the rudder control selection switch **(5)**. To control the rudder by twisting the handle, select **JOYSTICK**. To control the rudder using the rocking button, select **THROTTLE**.

If you are using the rocking button, you can stop the handle from twisting by using the locking screw **(6)** located at the base of the handle. Use a flathead screwdriver to change its position and thus lock/unlock the handle's twisting feature.

# **Throttle**

Your Top Gun Afterburner Force Feedback features an imposing throttle **(2)** which you can use to easily control your airplane's acceleration. For greater convenience, the throttle's range of travel is delimited by the Idle and Afterburner positions.

You can also recreate real piloting conditions and play with the throttle positioned further to your left, as opposed to just beside the handle. The throttle on your Top Gun Afterburner Force Feedback is detachable.

- **1.** Remove the Allen key **(7)** attached to the underside of the unit.
- **2.** Unscrew the two Allen screws on the underside of unit, located at the far left-hand side of the handle section's base.
- **3.** Unwind the throttle cable and position the throttle where you will be most comfortable using it.
- **4.** For the sake of both aesthetics and stability, screw the base stabilizer piece included in the box onto the left-hand side of the handle section's base.
- **5.** Put the Allen key back in its place to make sure that you don't lose it.

# **Point Of View button**

Your Top Gun Afterburner Force Feedback features a Point Of View button **(1)** which, as its name indicates, allows you to instantly view everything that is going on around your airplane. To use this feature, simply go into your game's setup menu and program the different views (rear view, view to the left, view to the right, and also the external views) onto the directions of the Point Of View button.

Of course, you can also reserve the Point Of View button for other uses (firing, etc.).

#### **TECHNICAL SUPPORT**

If you encounter a problem with your product, please go to http://ts.thrustmaster.com and click **Technical Support**. From there you will be able to access various utilities (Frequently Asked Questions (FAQ), the latest versions of drivers and software) that may help to resolve your problem. If the problem persists, you can contact the Thrustmaster products technical support service ("Technical Support"):

#### By email:

In order to take advantage of technical support by email, you must first register online. The information you provide will help the agents to resolve your problem more quickly. Click **Registration** on the left-hand side of the Technical Support page and follow the on-screen instructions. If you have already registered, fill in the **Username** and **Password** fields and then click **Login**.

#### By telephone:

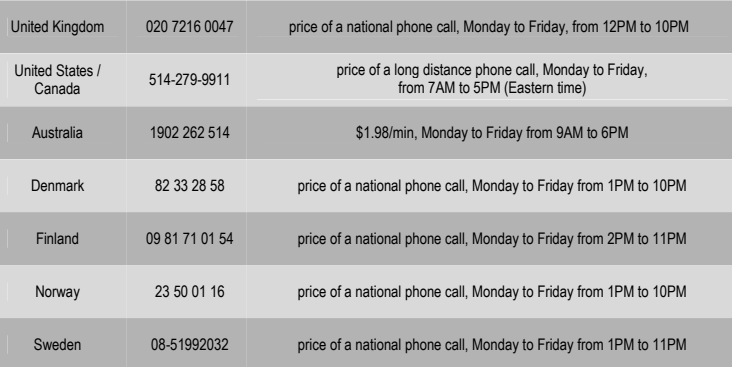

#### **WARRANTY INFORMATION**

Worldwide, Guillemot Corporation S.A. ("Guillemot") warrants to the consumer that this Thrustmaster product will be free from material defects and manufacturing flaws for a period of two (2) years from the original date of purchase. Should the product appear to be defective during the warranty period, immediately contact Technical Support, who will indicate the procedure to follow. If the defect is confirmed, the product must be returned to its place of purchase (or any other location indicated by Technical Support).

Within the context of this warranty, the consumer's defective product will, at Technical Support's option, be either repaired or replaced. Where authorized by applicable law, the full liability of Guillemot and its subsidiaries (including for indirect damages) is limited to the repair or replacement of the Thrustmaster product. The consumer's legal rights with respect to legislation applicable to the sale of consumer goods are not affected by this warranty.

This warranty shall not apply: (1) if the product has been modified, opened, altered, or has suffered damage as a result of inappropriate or abusive use, negligence, an accident, normal wear, or any other cause not related to a material defect or manufacturing flaw; (2) in the event of failure to comply with the instructions provided by Technical Support; (3) to software not published by Guillemot, said software being subject to a specific warranty provided by its publisher.

#### **Additional warranty provisions**

In the United States of America and in Canada, this warranty is limited to the product's internal mechanism and external housing. Any applicable implied warranties, including warranties of merchantability and fitness for a particular purpose, are hereby limited to two (2) years from the date of purchase and are subject to the conditions set forth in this limited warranty. In no event shall Guillemot Corporation S.A. or its affiliates be liable for consequential or incidental damage resulting from the breach of any express or implied warranties. Some States/Provinces do not allow limitation on how long an implied warranty lasts or exclusion or limitation of incidental/consequential damages, so the above limitation may not apply to you. This warranty gives you specific legal rights, and you may also have other legal rights which vary from State to State or Province to Province

#### **COPYRIGHT**

© 2004 Guillemot Corporation S.A. All rights reserved. Thrustmaster® and Thrustmapper™ are trademarks and/or registered trademarks of Guillemot Corporation S.A. Top Gun © 2004 Paramount Pictures. All rights reserved. Microsoft® Windows® 98 SE, Me, 2000, XP and DirectX® are either registered trademarks or trademarks of Microsoft Corporation in the United States and/or other countries. All other trademarks and brand names are hereby acknowledged and are property of their respective owners. Illustrations not binding. Contents, designs and specifications are subject to change without notice and may vary from one country to another.

#### *FAQs, tips and drivers available at [www.thrustmaster.com](http://www.thrustmaster.com/)*

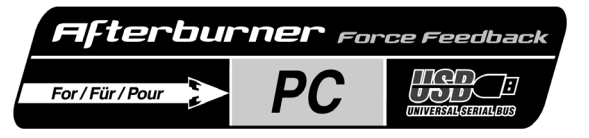

# **Manuel de l'utilisateur**

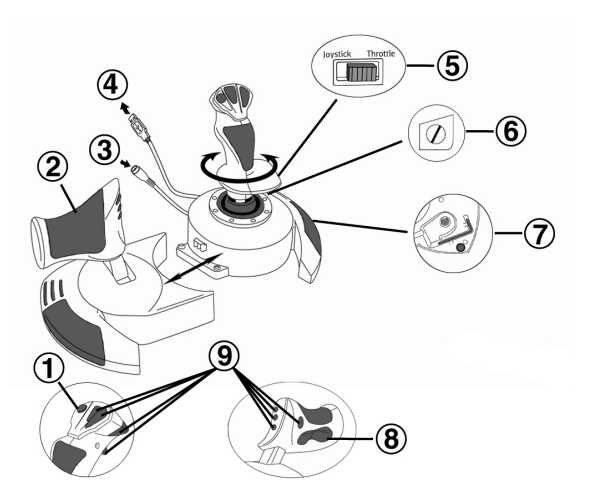

# **CARACTERISTIQUES TECHNIQUES**

- **1.** Bouton Point de vue
- **2.** Manette des gaz
- **3.** Connecteur d'alimentation 15 V– 1000 mA
- **4.** Connecteur USB
- **5.** Sélection du contrôle palonnier
- **INSTALLATION**

Le CD-ROM fourni avec ce produit permet d'installer les pilotes Force Feedback de votre joystick.

- **1.** Branchez l'adaptateur secteur 15 V–1000 mA sur une prise secteur située à proximité de votre ordinateur. Reliez-le ensuite au connecteur d'alimentation **(3)** de votre joystick.
- **2.** Insérez le CD-ROM d'installation dans votre lecteur de CD-ROM. Le CD-ROM se lance automatiquement. Dans le cas contraire, allez dans **Poste de travail** et double-cliquez sur l'icône de votre CD-ROM. Une interface Thrustmaster apparaît alors.
- **3.** Cliquez sur **Drivers** pour installer les pilotes de votre joystick. Suivez les instructions affichées à l'écran.
- **6.** Palonnier par rotation du manche avec vis de blocage
- **7.** Clé Allen pour installer ou retirer la manette des gaz
- **8.** Palonnier par bouton bascule
- **9.** 8 boutons d'action

**FRANCAIS** 

**JEDERLANDS** 

TALIANO

**MAGS** 

**4.** Lorsqu'on vous le demande, reliez le connecteur USB de votre joystick à l'un des ports USB de votre unité centrale. Windows 98/Me/2000/XP détectera automatiquement le nouveau périphérique (si vous branchez un périphérique USB pour la première fois, il est possible que, pendant l'installation, Windows vous demande d'insérer le CD-ROM Windows afin d'installer les fichiers système nécessaires).

Windows 98 : l'Assistant Ajout de nouveau matériel se charge de rechercher pour vous les pilotes appropriés. Cliquez sur **Suivant**. Suivez les instructions affichées à l'écran pour terminer l'installation. Windows Me/2000/XP : l'installation des pilotes est automatique.

**5.** Après l'installation des pilotes, quittez l'interface Thrustmaster (en cliquant sur la croix en haut à droite) et redémarrez votre ordinateur.

# **DIRECTX**

Si vous ne possédez pas encore cette version, installez DirectX 9 à partir du CD-ROM en cliquant sur **DirectX** (indispensable pour profiter de votre joystick Force Feedback).

# **DEMOS**

Dans l'interface du CD-ROM, cliquez sur **Demos** et découvrez les effets surprenants rendus possibles par la nouvelle génération de joysticks Force Feedback Thrustmaster alliés à la technologie Immersion.

# **TESTER ET REGLER LES EFFETS FORCE FEEDBACK DE VOTRE JOYSTICK**

- **1.** Sélectionnez **Démarrer/Paramètres/Panneau de configuration**, puis double-cliquez sur **Contrôleurs de jeu** (ou **Options de jeu** selon votre système d'exploitation)..
- **2.** Mettez en surbrillance le nom de votre joystick puis cliquez sur **Propriétés**. Une fenêtre composée de 4 onglets s'affiche :

# **Test Input**

Permet de tester l'ensemble des axes et boutons de votre joystick.

# **Test Forces**

Permet de tester une partie des effets Force Feedback disponibles. Un son est associé à chaque effet.

# **Gain Settings**

*- Overall Device Gain*

Permet de régler l'intensité des effets Force Feedback entre 0 et 100 %.

- *Spring Gain*  Permet de régler l'élasticité et la plage du manche entre 0 et 100 %.
- *Damper Gain*

Permet de régler la friction et la résistance environnementale entre 0 et 100 %.

*- Default Spring* 

Permet de régler la résistance par défaut du manche entre 0 et 100 %. Cette fonction est active également dans les jeux ne gérant pas le Force Feedback. Important : Plus le réglage de votre **Default Spring** est élevé, moins les effets Retour de Force seront sensibles. A vous donc de trouver le bon compromis selon vos préférences.

# **Help**

Consultez l'aide pour obtenir des réponses aux questions courantes, contacter le support technique Thrustmaster et avoir plus d'informations sur les produits Thrustmaster et la technologie TouchSense.

En cas de mauvais fonctionnement, quittez le jeu et débranchez le périphérique de votre ordinateur. Rebranchez le périphérique et relancez le jeu.

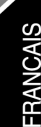

Si vous avez connecté un hub USB, celui-ci doit utiliser une source d'alimentation différente pour que le joystick fonctionne correctement.

# **PRECAUTIONS D'EMPLOI**

- Le joystick a été concu pour un usage en intérieur uniquement.
- Installez votre joystick à proximité d'une prise secteur facilement accessible.
- Si vous n'envisagez pas d'utiliser votre joystick pendant une période prolongée, débranchez-le de la prise secteur.
- Pour éviter tout incendie ou décharge électrique, n'exposez pas votre joystick à la pluie ou l'humidité. ne l'ouvrez pas, ne le placez pas à proximité d'une source de chaleur et ne l'exposez pas à la lumière directe du soleil.

# **A LA DECOUVERTE DE VOTRE JOYSTICK**

# **Fonction palonnier**

Votre Top Gun Afterburner Force Feedback dispose d'une fonction palonnier, qui correspond dans un avion aux pédales actionnées par le pilote pour faire braquer la gouverne de direction, qui permet de faire pivoter l'avion autour de son axe vertical. Cette fonction palonnier est accessible de deux façons : sur votre joystick par rotation du manche vers la gauche ou la droite, ou via le bouton bascule **(8)** sur la manette des gaz.

La sélection du mode de contrôle du palonnier (rotation du manche ou bouton bascule) s'effectue via le bouton de sélection du contrôle palonnier **(5)**. Pour contrôler le palonnier par rotation du manche, sélectionnez **JOYSTICK**. Pour contrôler le palonnier grâce au bouton bascule, sélectionnez **THROTTLE**.

Si vous utilisez le bouton bascule, vous pouvez désactiver la rotation du manche grâce à la vis de blocage **(6)** située à la base du manche. Utilisez un tournevis à tête plate pour modifier sa position et ainsi verrouiller/déverrouiller la rotation du manche.

# **Manette des gaz**

Votre Top Gun Afterburner Force Feedback dispose d'une imposante manette des gaz **(2)** grâce à laquelle vous pourrez aisément contrôler l'accélération de votre appareil. Pour plus de confort, la course de la manette des gaz est délimitée par les positions Idle (ralenti) et Afterburner (post-combustion).

Vous pouvez également recréer les véritables conditions de pilotage et jouer en positionnant la manette des gaz sur votre gauche, et non pas juste à côté du manche. La manette des gaz de votre Top Gun Afterburner Force Feedback est en effet amovible.

- **1.** Prenez la clé Allen **(7)** fixée sous la base du joystick.
- **2.** Dévissez les deux vis Allen sous la base, situées à l'extrémité de la base du manche.
- **3.** Déroulez le câble de la manette des gaz et positionnez celle-ci à l'endroit souhaité.
- **4.** Par souci d'esthétisme et de stabilité, vissez l'aileron supplémentaire fourni dans la boîte sur la partie gauche de la base du manche.
- **5.** Remettez la clé Allen dans son emplacement pour ne pas l'égarer.

# **Bouton Point de vue**

Votre Top Gun Afterburner Force Feedback est doté d'un bouton Point de vue **(1)** qui, comme son nom l'indique, va vous permettre de surveiller instantanément tout ce qui se passe autour de votre avion. Il vous suffit pour cela, depuis le menu de configuration de votre jeu, de programmer les différentes vues (vue arrière, vue sur la gauche, vue sur la droite, mais aussi vues externes) sur les directions du bouton Point de vue.

Vous pouvez bien entendu réserver le bouton Point de vue à d'autres utilisations (tir, etc.).

#### **SUPPORT TECHNIQUE**

Si vous rencontrez un problème avec votre produit, rendez-vous sur le site http://ts.thrustmaster.com et cliquez sur **Support Technique**. Vous aurez alors accès à différents services (Foire Aux Questions (FAQ), dernières versions des pilotes et logiciels) susceptibles de résoudre votre problème. Si le problème persiste, vous pouvez contacter le support technique des produits Thrustmaster (« Support Technique ») :

#### Par e-mail :

Pour bénéficier du support technique par e-mail, vous devez d'abord vous enregistrer en ligne. Les informations fournies vont permettre aux techniciens de résoudre plus rapidement votre problème. Cliquez sur **Enregistrement** à gauche de la page Support technique et suivez les instructions à l'écran. Si vous êtes déjà enregistré, renseignez les champs **Nom d'utilisateur** et **Mot de passe** puis cliquez sur **Connexion**.

#### Par téléphone :

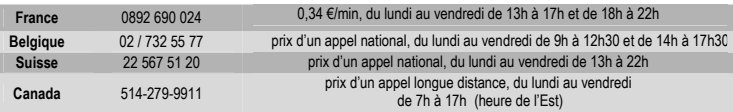

#### **Informations relatives à la garantie**

Dans le monde entier, Guillemot Corporation S.A. (« Guillemot ») garantit au consommateur que le présent produit Thrustmaster est exempt de défauts matériels et de vices de fabrication, et ce, pour une période de deux (2) ans à compter de la date d'achat d'origine. Si, au cours de la période de garantie, le produit semble défectueux, contactez immédiatement le Support Technique qui vous indiquera la procédure à suivre. Si le défaut est confirmé, le produit devra être retourné à son lieu d'achat (ou tout autre lieu indiqué par le Support Technique).

Dans le cadre de la garantie, le consommateur bénéficiera, au choix du Support Technique, du remplacement ou de la réparation du produit défectueux. Lorsque la loi applicable l'autorise, toute responsabilité de Guillemot et ses filiales (y compris pour les dommages indirects) se limite à la réparation ou au remplacement du produit Thrustmaster. Les droits légaux du consommateur au titre de la législation applicable à la vente de biens de consommation ne sont pas affectés par la présente garantie.

Cette garantie ne s'appliquera pas : (1) si le produit a été modifié, ouvert, altéré, ou a subi des dommages résultant d'une utilisation inappropriée ou abusive, d'une négligence, d'un accident, de l'usure normale, ou de toute autre cause non liée à un défaut matériel ou à un vice de fabrication ; (2) en cas de non-respect des instructions du Support Technique ; (3) aux logiciels non-édités par Guillemot, lesdits logiciels faisant l'objet d'une garantie spécifique accordée par leurs éditeurs.

#### **Stipulations additionnelles à la garantie**

Aux États-Unis d'Amérique et au Canada, cette garantie est limitée au mécanisme interne et au boîtier externe du produit. Toute garantie implicite applicable, incluant les garanties de qualité marchande ou d'adaptation à un usage particulier, est limitée à deux (2) ans à compter de la date d'achat et soumise aux conditions de la présente garantie limitée. En aucun cas, Guillemot Corporation S.A. ou ses sociétés affiliées ne sauraient être tenues responsables envers qui que ce soit de tous dommages indirects ou dommages accessoires résultant du non-respect des garanties expresses ou implicites. Certains États/Provinces n'autorisent pas la limitation sur la durée d'une garantie implicite, ou l'exclusion ou la limitation de responsabilité pour les dommages indirects ou accessoires, de sorte que les limitations ou exclusions ci-dessus peuvent ne pas vous être applicables. Cette garantie vous confère des droits spécifiques ; vous pouvez également bénéficier d'autres droits qui peuvent différer d'un État/Province à l'autre.

#### **COPYRIGHT**

© 2004 Guillemot Corporation S.A. Tous droits réservés. Thrustmaster® et Thrustmapper™ sont des marques et/ou des marques déposées de Guillemot Corporation S.A. Top Gun © 2004 Paramount Pictures. Tous droits réservés. Microsoft® Windows® 98 SE, Me, 2000, XP et DirectX® sont des marques déposées ou des marques de Microsoft Corporation aux États-Unis et/ou dans d'autres pays. Toutes les autres marques déposées et noms commerciaux sont reconnus par les présentes et sont la propriété de leurs propriétaires respectifs. Illustrations non contractuelles. Le contenu, la conception et les spécifications sont susceptibles de changer sans préavis et de varier selon les pays.

#### *FAQ, astuces et pilotes sur [www.thrustmaster.com](http://www.thrustmaster.com/)*

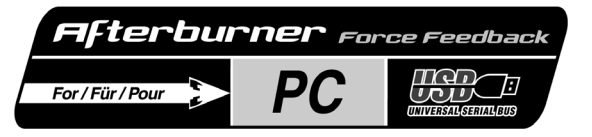

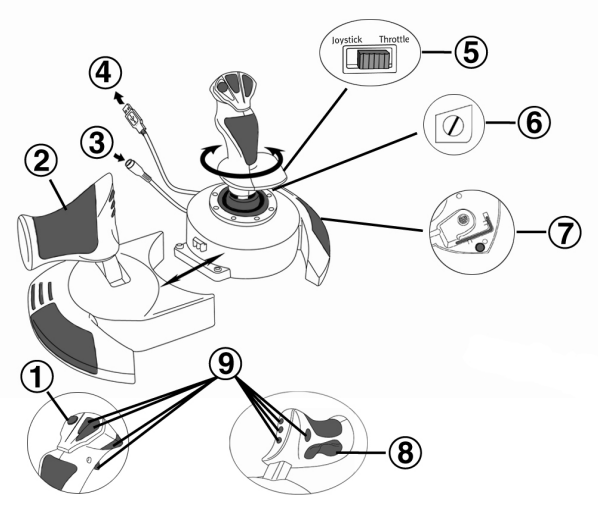

# **TECHNISCHE MERKMALE**

- **1.** Blickwinkel-Knopf
- **2.** Throttle
- **3.** 15V–1000mA Stromverbindung
- **4.** USB-Anschluß
- **5.** Ruderkontrollen-Auswahlschalter
- **6.** Ruderkontrolle über drehbaren Stick mit Feststellschraube
- **7.** Imbus-Schlüssel zum Anbringen oder Abschrauben des Throttle
- **8.** Ruderkontrolle über Kipphebel
- **9.** 8 Actionknöpfe

# **INSTALLATION**

Die dem Produkt beigelegte CD-ROM ermöglicht Ihnen die Installation der Treiber des Force Feedback Joysticks.

- **1.** Schließen Sie die 15V–1000mA Stromversorgung in eine Stromsteckdose in der Nähe Ihres Computers an. Stecken Sie den Stromstecker in die Stromverbindung **(3)** Ihres Joysticks.
- **2.** Legen Sie die Installations-CD-ROM in Ihr CD-ROM-Laufwerk. Die CD-ROM sollte automatisch starten. Falls nicht, gehen Sie auf **Arbeitsplatz** und doppelklicken Sie auf das Symbol Ihres CD-ROM-Laufwerkes. Die Thrustmaster-Oberfläche erscheint.
- **3.** Klicken auf **Drivers**, um die Treiber Ihres Joysticks zu installieren. Folgen Sie den Bildschirmanweisungen.

EDERLANDS TALIANO

**FRANCAIS** 

**DEUTSCH** 

- **4.** Wenn Sie darum gebeten werden, stecken Sie den USB-Anschluß Ihres Joysticks in einen USB-Port Ihres Computers. Windows 98/Me/2000/XP wird das neue Gerät automatisch erkennen (sollten Sie zum ersten Mal ein USB-Peripheriegerät anstecken, könnte Sie Windows während der Installation nach der Windows CD-ROM fragen, um die benötigten Systemdateien zu installieren). Windows 98: Der **Hardware-Assistent** wird die passenden Treiber für Sie finden. Klicken Sie einfach auf **Weiter**, und folgen Sie den Bildschirmanweisungen. Windows 2000/Me/XP: Die Treiber werden automatisch installiert.
- **5.** Wenn die Installation abgeschlossen ist, beenden Sie die Thrustmaster-Oberfläche (durch Klicken auf **X** im rechten oberen Eck) und starten Sie Ihren Computer neu.

# **DIRECTX**

Sollten Sie diese Version noch nicht installiert haben, installieren Sie DirectX 9 von der CD-ROM durch Klicken auf **DirectX** (muß installiert werden, damit der Joystick ordnungsgemäß funktioniert).

# **DEMOS**

Klicken Sie auf dem CD-ROM-Interface auf **Demos**, um die beeindruckenden Effekte zu erleben, die durch die neue Generation von Thrustmaster Force Feedback Joysticks mit Immersion Technologie möglich werden.

# **TESTEN UND ANPASSEN DER FORCE FEEDBACK EFFEKTE DES JOYSTICKS**

- **1.** Öffnen Sie das **Spieloptionen** oder **Gamecontroller** Fenster (in der **Systemsteuerung**).
- **2.** Markieren Sie den Namen Ihres Joysticks und klicken Sie auf Eigenschaften. 4 Reiter werden angezeigt:

# **Test Input**

Ermöglicht das Testen aller Achsen und Knöpfe Ihres Joysticks.

# **Test Forces**

Ermöglicht Ihnen einige der verschiedenen verfügbaren Force Feedback Effekte zu testen. Ein Ton wird zu jedem Effekt abgespielt.

# **Gain Settings**

- *Overall Device Gain*
- Stellen Sie die Intensität aller Force Feedback Effekte zwischen 0 und 100%.
- *Spring Gain*

Stellen Sie die Elastizität und den Bereich des Sticks zwischen 0 und 100%.

- *Damper Gain*  Stellen Sie die Reibung und den Widerstand zwischen 0 und 100%.
- *Default Spring*

Stellen Sie den Standardwiderstand Ihres Sticks zwischen 0 und 100%. Diese Funktion ist auch in Spielen aktiv, die kein Force Feedback verwenden. Wichtig: Je höher der Wert der **Default Spring** gesetzt ist, desto weniger stark sind die Force Feedback Effekte. Finden Sie die richtige Balance ganz nach Ihrem Geschmack.

# **Help**

Gehen Sie auf die Hilfe-Datei für Antworten auf gewöhnliche Fragen, um Thrustmaster zu kontaktieren und mehr über Thrustmaster Produkte und die TouchSense-Technologie zu erfahren.

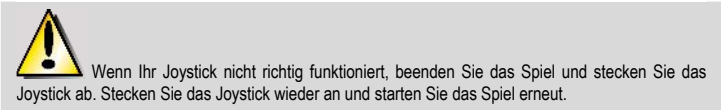

**DEUTSCH** 

Sollten Sie einen USB Hub verwenden, benötigt Ihr Hub eie unabhängige Stromversorgung, damit Ihr Joystick ordnungsgemäß funktioniert

# **HINWEISE**

- Der Joystick wurde für Benutzung in Räumen konzipiert.
- Stellen Sie sicher, daß Ihr Joystick in der Nähe einer leicht zugänglichen Steckdose aufgestellt wird.
- Wenn Sie den Joystick für längere Zeit nicht benutzen, ziehen Sie ihn von der Steckdose ab.
- Um das Risiko von Feuer zu vermeiden, setzen Sie Ihren Joystick nicht Regen oder Feuchtigkeit aus, öffnen Sie ihn nicht, und stellen Sie ihn keiner Hitzestrahlung oder direktem Sonnenlicht aus.

#### **LERNEN SIE IHREN JOYSTICK KENNEN Ruderkontrollfunktion**

Ihr Top Gun Afterburner Force Feedback ist mit einer Ruderkontrollfunktion ausgestattet, die wie echte Pedale in einem Flugzeug vom Piloten verwendet werden, um die Ruder zu steuern, die es dem Flugzeug ermöglichen, sich um seine eigene vertikale Achse zu drehen. Diese Ruderkontrollfunktion ist auf zwei Arten verwendbar: entweder indem Sie Ihren Joystick einfach nach links oder rechts drehen oder über den Kipphebel **(8)** am Throttle.

Die Auswahl des Ruderkontrollmodus (drehender Stick oder Kipphebel) erfolgt über den Ruderkontroll-Auswahlschalter **(5)**. Zur Kontrolle des Ruders über den Stick wählen Sie **JOYSTICK**. Zur Kontrolle des Ruders über den Kipphebel wählen Sie **THROTTLE**.

Wenn Sie den Kipphebel verwenden, können Sie durch Verwendung der Feststellschraube **(6)**, die an der Unterseite des Sticks angebracht ist, die Drehmöglichkeit abstellen. Benutzen Sie dazu einen Schlitzschraubenzieher, um die Position zu verändern und so den Stick für die Drehbewegung freizugeben oder zu sperren.

# **Throttle**

Ihr Top Gun Afterburner Force Feedback ist mit einem eindrucksvollen Throttle **(2)** ausgestattet, den Sie für die einfache Schubkontrolle Ihres Flugzeuges verwenden können. Der Bereich des Throttles ist zur besseren Kontrolle durch die Idle- und Afterburner-Position eingegrenzt.

Sie können auch realistische Flugbedingungen herstellen und Ihren Throttle weiter links positionieren statt direkt neben Ihrem Joystick. Der Throttle Ihres Top Gun Afterburner Force Feedback ist abnehmbar.

- **1.** Entfernen Sie den Imbus-Schlüssel **(7)**, der an der Unterseite befestigt ist.
- **2.** Entfernen Sie die Imbus-Schrauben an der Unterseite des Joysticks, die sich an der äußeren linken Seite des Fußes des Sticks befinden.
- **3.** Ziehen Sie das Throttle-Kabel aus und positionieren Sie das Throttle ganz nach Ihrem Geschmack.
- **4.** Aus ästhetischen und Stabilitätsgründen schrauben Sie das Stabilisierungsstück, das Sie in der Verpackung finden, auf die linke Seite des Joystickfußes.
- **5.** Drücken Sie den Imbus-Schlüssel wieder in die vorgesehene Halterung an der Unterseite des Sticks und versichern Sie sich, daß Sie ihn nicht verlieren.

# **Blickwinkelknopf**

Ihr Top Gun Afterburner Force Feedback ist mit einem Blickwinkelknopf **(1)** ausgestattet, der, wie sein Name schon vermuten läßt, es Ihnen ermöglicht, sofort alles, was um Ihr Flugzeug herum passiert, anzusehen. Um dieses Feature zu verwenden, gehen Sie einfach in das Konfigurationsmenü Ihres Spiels und programmieren Sie die verschiedenen Ansichten (Blick nach hinten, rechts, links und auch die externen Ansichten) auf die Richtungen Ihres Blickwinkelknopfes. Selbstverständlich können Sie aber auch andere Funktionen auf den Knopf legen (Feuer, usw.).

### **TECHNISCHER SUPPORT**

Sollten Sie mit Ihrem Produkt ein Problem haben, besuchen Sie bitte die Seite http://ts.thrustmaster.com und klicken Sie auf **Technischer Support**. Von dort aus können Sie auf verschiedene Instrumente zugreifen (Fragen und Antworten (FAQ), die neuesten Versionen von Treibern und Software), die Ihnen bei der Lösung Ihres Problems helfen könnten. Falls das Problem weiterhin besteht, können Sie mit dem technischen Support der Thrustmaster Produkten in Kontakt treten ("Technischer Support"):

#### Per Email:

Um den Vorzug des technischen Supports per Email in Anspruch nehmen zu können, müssen Sie sich zunächst online registrieren. Mit den Informationen, die Sie uns so zukommen lassen, können die Mitarbeiter Ihr Problem schneller lösen. Klicken Sie auf **Registrierung** links auf der Seite des technischen Supports und folgen Sie den Instruktionen auf dem Bildschirm. Falls Sie bereits registriert sind, füllen Sie die Textfelder **Anwendername** und **Paßwort** aus und klicken dann auf **Login**.

#### Per Telefon:

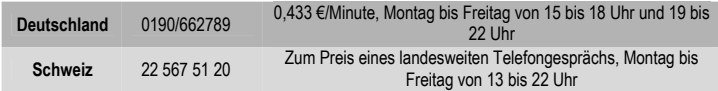

#### **Gewährleistungsinformation**

Guillemot Corporation S.A. ("Guillemot") bietet dem Kunde weltweit eine 2-jährige Garantie auf Materialschäden und Herstellungsmängel ab dem Kaufdatum. Sollte das Produkt dennoch während dieser 2 Jahre Schäden oder Mängel aufweisen, kontaktieren Sie unverzüglich den Technischen Support, der Ihnen mitteilt, wie weiter zu verfahren ist. Sollte ein Defekt vorliegen, muß das Produkt dort zurückgegeben werden, wo es gekauft wurde (oder an die vom Technischen Support angegebene Adresse).

Im Rahmen dieser Garantie wird das defekte Produkt des Kunden nach Ermessen des Technischen Supports entweder repariert oder ersetzt. Überall wo es geltendes Recht zulässt, wird die volle Haftung von Guillemot und seinen Niederlassungen (einschließlich für indirekte Beschädigungen), begrenzt auf die Reparatur oder den Ersatz des Thrustmaster Produktes, übernommen. Die Rechte des Käufers entsprechend geltendem Recht im jeweiligen Land werden nicht durch diese Garantie beeinflusst.

Diese Garantie tritt nicht ein bei: (1) falls am Produkt etwas verändert wurde oder es geöffnet wurde, ein Schaden durch unangebrachte Nutzung, Fahrlässigkeit, einen Unfall, Verschleiß oder irgendeinen anderen Grund verursacht wurde, der nicht im Zusammenhang mit einem Materialdefekt oder Herstellungsmangel aufgetreten ist; (2) im Falle der Nichteinhaltung der durch den Technischen Support erteilten Anweisungen; (3) Die Software, die nicht von Guillemot herausgegeben wurde, unterliegt der speziellen Garantie des Herausgebers.

#### **COPYRIGHT**

© 2004 Guillemot Corporation S.A. Alle Rechte vorbehalten. Thrustmaster® und Thrustmapper™ sind Warenzeichen und/oder eingetragene Warenzeichen der Guillemot Corporation S.A. Top Gun © 2004 Paramount Pictures. Alle Rechte vorbehalten. Microsoft® Windows® 98 SE, Me, 2000, XP und DirectX® sind eingetragene Warenzeichen oder Warenzeichen der Microsoft Corporation in den Vereinigten Staaten von Amerika und/oder anderen Ländern. Alle anderen Warenzeichen und Markennamen werden hiermit anerkannt und sind Eigentum ihrer jeweiligen Eigentümer. Fotos und Abbildungen nicht bindend. Inhalt, Design und Eigenschaften des Produkts können ohne Bekanntmachung geändert werden und variieren von Land zu Land.

#### *FAQs, Tips und Treiber erhalten Sie auf www.thrustmaster.com*

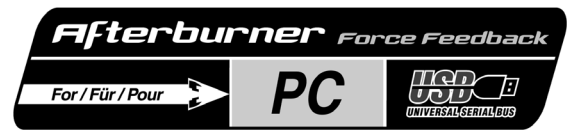

**FRANCAIS** 

**NEDERLANDS** 

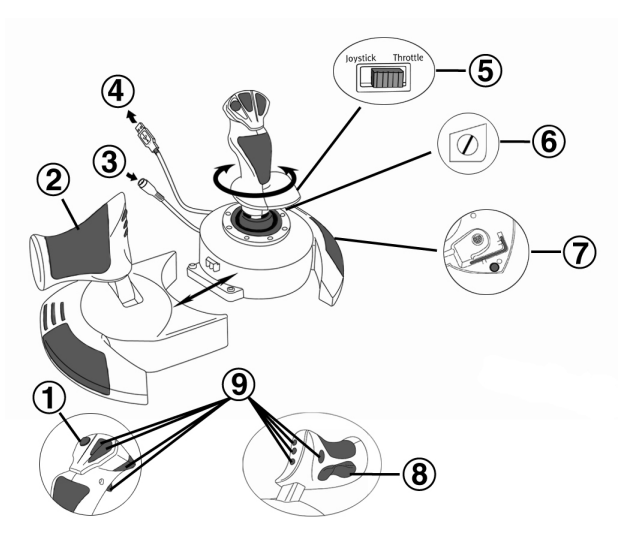

# **TECHNISCHE KENMERKEN**

- **1.** Knop Point Of View
- **2.** Throttle
- **3.** 15V–1000mA stroomconnector
- **4.** USB-connector
- **5.** Keuzeschakelaar roerbediening

# **INSTALLATIE**

Met behulp van de CD-ROM kunnen de Force Feedback-drivers voor uw joystick worden geïnstalleerd.

- **1.** Sluit de 15V–1000mA voedingsadapter aan op een stopcontact in de buurt van de computer. Sluit de voedingsadapter aan op de stroomconnector **(3)** van de joystick.
- **2.** Plaats de installatie-CD in de CD-ROM-drive. De CD-ROM dient automatisch te starten. Ga, als dit niet het geval is, naar **Mijn computer** en dubbelklik op het pictogram van de CD-ROM drive. De Thrustmaster-interface wordt weergegeven.
- **3.** Klik op **Drivers** voor het installeren van de drivers van de joystick. Volg de aanwijzingen op het scherm.
- **4.** Sluit, wanneer daarom gevraagd, de USB-stekker van de joystick aan op een USB-poort van de computer. Onder Windows 98/2000/Me/XP wordt de joystick automatisch als nieuwe hardware
- **6.** Roerbediening via schommelstick met fixatieschroef
- **7.** Imbussleutel voor losmaken of vastzetten van throttle
- **8.** Roerbediening via rocking-knop
- **9.** 8 actieknoppen

**ESPANO** 

herkend. Als een nieuw USB-apparaat voor het eerst op de computer wordt aangesloten, kan bij het installeren gevraagd worden de Windows CD-ROM te plaatsen zodat de benodigde systeembestanden kunnen worden geïnstalleerd.

Windows 98: De **Wizard Nieuwe hardware** zoekt de benodigde stuurprogramma's. Klik op **Volgende** Voltooi de installatie door de aanwijzingen op het scherm te volgen.

Windows 2000/Me/XP: De drivers worden automatisch geïnstalleerd.

**5.** Sluit, zodra de installatie is voltooid, de Thrustmaster**-**interface af door te klikken op de **X** in de rechterbovenhoek en start de computer opnieuw op.

# **DIRECTX**

Installeer DirectX van de CD-ROM als deze versie nog niet aanwezig is door op **DirectX** te klikken. DirectX dient geïnstalleerd te zijn anders werkt de joystick niet goed.

# **DEMO'S**

Klik in de CD-ROM-interface op **Demos** voor een voorproefje van de indrukwekkende effecten die mogelijk zijn met de nieuwe generatie Thrustmaster Force Feedback joysticks voorzien van Immersiontechnologie.

# **HET TESTEN EN AANPASSEN VAN DE FORCE FEEDBACK EFFECTEN VAN DE JOYSTICK**

**1.** Open het venster **Game Controllers** of **Spelbesturingen** in het Windows **Configuratiescherm**.

**2.** Markeer de naam van uw joystick en klik op **Eigenschappen**. Er worden vier tabbladen weergegeven:

# **Test Input**

Hiermee kunnen alle assen en knoppen van de joystick worden getest.

# **Test Forces**

Hiermee kunnen enkele van de vele beschikbare Force Feedback effecten worden getest. Bij elk effect hoort een apart geluid.

# **Gain Settings**

*- Overall Device Gain*

Stelt de algemene intensiteit van de Force Feedback effecten in op een waarde tussen 0 en 100%.

*- Spring Gain* 

Stelt de elasticiteit en het bereik in van de stick van de joystick op een waarde tussen 0 en 100%.

*- Damper Gain* 

Stelt de wrijving en omgevingsweerstand in op een waarde tussen 0 en 100%.

*- Default Spring* 

Stelt de standaardweerstand van de stick van de joystick in op een waarde tussen 0 en 100%. Deze functie is ook geactiveerd in games die geen gebruik maken van Force Feedback. Belangrijk: Hoe hoger de waarde van **Default Spring**, hoe minder er te merken is van de Force Feedback effecten. Vind een balans die u het beste bevalt.

# **Help**

In het helpbestand vind u antwoorden op veelgestelde vragen, hoe contact op te nemen met Thrustmaster technical support, en meer informatie over Thrustmaster-producten en TouchSensetechnologie.

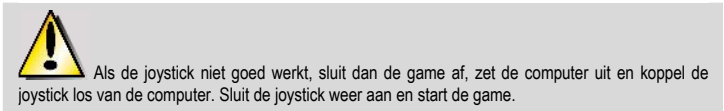

Als gebruik wordt gemaakt van een USB-hub, dan dient voor een correcte werking van de joystick de hub apart van voedingsspanning te worden voorzien.

# **AANBEVOLEN GEBRUIK**

- De joystick is alleen voor gebruik binnenshuis ontworpen.
- Installeer de joystick in de buurt van een stopcontact.
- Als de joystick langere tijd niet wordt gebruikt, trek dan de adapter uit het stopcontact.
- Om het risico op brand of elektrische ontlading te voorkomen, mag de joystick niet worden blootgesteld aan regen of vocht, niet worden geopend, niet naast een hittebron worden gebruikt en niet aan direct zonlicht worden blootgesteld.

# **DE DIVERSE FUNCTIES VAN UW JOYSTICK**

# **Bediening van het roer**

De Top Gun Afterburner Force Feedback beschikt over een roerbediening die correspondeert met de pedalen in een vliegtuig waarmee de piloot het roer bedient waarmee het vliegtuig om de verticale as beweegt. Deze roerbediening is op twee manieren beschikbaar: op de joystick door de stick naar links of rechts te duwen, of via de rocking-knop **(8)** op de throttle.

Met welke van de twee (schommelstick of rocking-knop) het roer zal worden bediend, wordt gekozen met de keuzeschakelaar voor de roerbediening **(5)**. Selecteer **JOYSTICK** voor bediening van het roer met de schommelstick. Selecteer **THROTTLE** voor bediening van het roer met de rocking-knop.

Als u kiest voor de rocking-knop, dan kunt u de stick vastzetten met het schroefje **(6)** in de voet van de stick. Gebruik een gewone schroevendraaier om de schommelstick vast of los te zetten.

# **Throttle**

De Top Gun Afterburner Force Feedback is voorzien van een flinke throttle **(2)** die uitermate geschikt is voor het bedienen van de stuwkracht van uw vliegtuig. Voor nog meer gebruiksgemak is het bereik van de throttle beperkt door de standen voor Idle en Afterburner.

Ook is het mogelijk de echte cockpit nog realistischer na te bootsen door de throttle wat verder naar links te plaatsen in plaats van net naast de stick. De throttle van Top Gun Afterburner Force Feedback kan worden losgemaakt.

- **1.** Verwijder de imbussleutel **(7)** die is vastgeklemd aan de de onderzijde van de unit.
- **2.** Draai met deze sleutel de twee imbusbouten los aan de onderzijde van de unit die zich aan de uiterste linkerzijde bevinden van de voet van de stick.
- **3.** Rol de kabel van de throttle uit en zet de throttle daar neer waar u er het prettigst mee werkt.
- **4.** Schroef het stabilisatie-element uit de doos vast aan de linkerzijde van de voet van de stick: dit staat netter en de joystick blijft stabiel.
- **5.** Klem de imbussleutel terug in de houder zodat u deze niet kwijt raakt.

# **De knop Point Of View**

De Top Gun Afterburner Force Feedback beschikt over een knop Point Of View **(1)** waarmee u in een keer een overzicht krijgt van alles dat zich rondom uw vliegtuig afspeelt. Als u deze functie wilt gebruiken, hoeft u alleen maar in het setup-menu van uw game de verschillende views (links, rechts, naar voren, naar achteren) op de richtingen van de knop Point of View te programmeren.

De knop Point Of View kan natuurlijk ook voor andere functies worden gebruikt (schieten, enz.).

#### **Technical Support**

Als u problemen hebt met uw product, gaat u naar http://ts.thrustmaster.com en klikt u op **Technical Support**. Vanaf hier hebt u toegang tot verschillende onderwerpen zoals hulpprogramma's, de FAQ (veelgestelde vragen) en de meest recente drivers en software die u helpen bij het vinden van oplossingen. Als het probleem zich blijft voordoen, neem dan contact op met de Thrustmaster product technical support service ("Technical Support"):

#### Per e-mail:

Voordat u gebruik kunt maken van technisch ondersteuning per e-mail dient u zich eerst online te registreren. Met de door u verstrekte informatie kan uw probleem sneller en beter worden opgelost. Klik op **Registration** aan de linkerzijde van de pagina Technical Support en volg de aanwijzingen op het scherm. Inidien u reeds geregistreerd bent, vult u de velden **Username** en **Password** in en klikt u op **Login**.

#### Per telefoon:

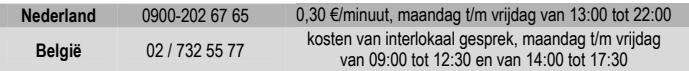

#### **Garantie informatie**

Wereldwijd garandeert Guillemot Corporation S.A. ("Guillemot") de consument dat dit Thrustmaster-product gedurende een periode van twee (2) jaar vanaf de oorspronkelijke aankoopdatum vrij zal zijn van materiaal- en fabricagefouten. Indien u in de garantieperiode een defect meent te constateren aan dit product, neem dan onmiddellijk contact op met de Technical Support die u zal informeren over de te volgen procedure. Als het defect wordt bevestigd, dan dient het product te worden geretourneerd naar de plaats van aankoop (of een andere locatie die wordt opgegeven door Technical Support).

Binnen het gestelde van deze garantie wordt het defecte product van de consument gerepareerd of vervangen, zulks ter beoordeling van Technical Support. Indien toegestaan door van kracht zijnde wetgeving, beperkt de volledige aansprakelijkheid van Guillemot en haar dochterondernemingen (inclusief de aansprakelijkheid voor indirecte schade) zich tot het repareren of vervangen van het Thrustmaster product. De wettelijke rechten van de klant volgens de wetgeving van toepassing op de verkoop van consumentproducten worden op generlei wijze beperkt door deze garantie.

Deze garantie is niet van kracht: (1) indien het product gemodificeerd, geopend of gewijzigd is, of beschadigd ten gevolge van oneigenlijk of onvoorzichtig gebruik, verwaarlozing, een ongeluk, normale slijtage, of enig andere oorzaak niet gerelateerd aan een materiaal- of fabricagefout; (2) indien u zich niet houdt aan de instructies zoals verstrekt door Technical Support; (3) op software die niet is gepubliceerd door Guillemot en daardoor onder de specifieke garantie valt zoals verstrekt door degene die deze software publiceert.

#### **COPYRIGHT**

© 2004 Guillemot Corporation S.A. Alle rechten voorbehouden. Thrustmaster® en Thrustmapper™ zijn handelsmerken en/of geregistreerde handelsmerken van Guillemot Corporation S.A. Top Gun © 2004 Paramount Pictures. Alle rechten voorbehouden. Microsoft® Windows® 98 SE, Me, 2000, XP en DirectX® zijn geregistreerde handelsmerken of handelsmerken van Microsoft Corporation in de Verenigde Staten en/of andere landen. Alle andere handelsmerken en merknamen zijn hierbij erkend en zijn het eigendom van de desbetreffende eigenaren. Illustraties zijn niet bindend. Inhoud, ontwerpen en specificaties kunnen zonder voorafgaande kennisgeving gewijzigd worden en afwijken in verschillende landen.

#### *Veelgestelde vragen, tips en drivers vindt u op [www.thrustmaster.com](http://www.thrustmaster.com/)*

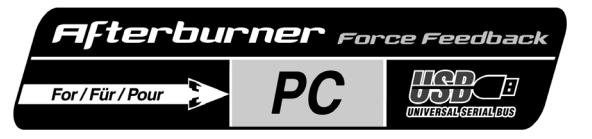

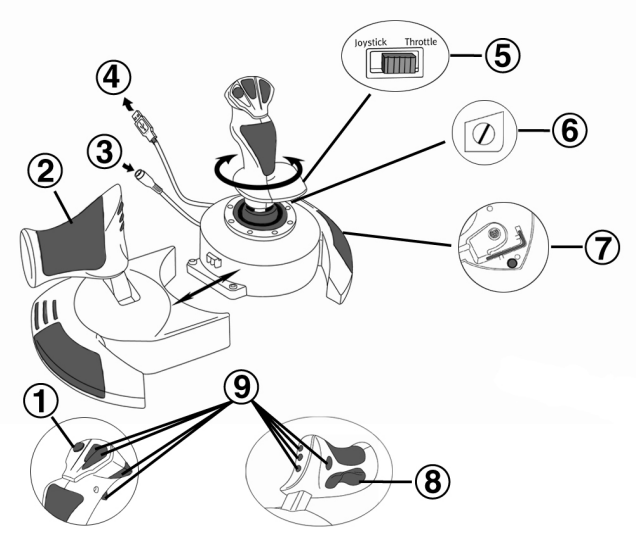

# **CARATTERISTICHE TECNICHE**

- **1.** Pulsante Point Of View
- **2.** Manetta
- **3.** Connettore per l'alimentazione da 15V–1000mA
- **4.** Connettore USB
- **5.** Interruttore selezione modalità timone
- **6.** Timonaggio tramite impugnatura rotante con vite di limitazione
- **7.** Tasto Allen per l'ancoraggio e la rimozione della manetta
- **8.** Timonaggio tramite il pulsante Rocking
- **9.** 8 pulsanti azione

# **INSTALLAZIONE**

Il CD-ROM incluso nel prodotto permette di installare i driver del joystick Force Feedback.

- **1.** Collegare l'adattatore di corrente 15V–1000mA ad una presa elettrica vicino al computer. Collegare l'adattatore al connettore per l'alimentazione del joystick **(3)**.
- **2.** Inserire il CD-ROM d'installazione nel lettore CD-ROM. Il CD-ROM dovrebbe avviarsi automaticamente. In caso contrario, aprire **Risorse del computer** e cliccare due volte sull'icona corrispondente al lettore CD-ROM drive. Apparirà l'interfaccia Thrustmaster.
- **3.** Cliccare su **Drivers** per installare i driver del joystick. Seguire le istruzioni a video.

**FRANCAIS** 

**JEDERLANDS** 

**4.** Quando richiesto, collegare il connettore USB del joystick a una delle porte USB del computer. Windows 98/2000/Me/XP riconoscerà automaticamente la nuova periferica (se si connette una periferica USB per la prima volta, il sistema operativo potrebbe richiedere il CD-ROM di Windows per installare i file di sistema richiesti).

Windows 98: L'utilità **Installazione guidata Nuovo Hardware** cercherà i driver appropriati. Cliccare su **Avanti**. Seguire le istruzioni a video per completare l'installazione.

Windows 2000/Me/XP: I driver verranno installati automaticamente.

**5.** A installazione completata, uscire dall'interfaccia Thrustmaster (cliccando sulla **X** nell'angolo tin alto a destra) e riavviare il computer.

# **DIRECTX**

Se non si possiede già questa versione, installare DirectX 9 dal CD-ROM cliccando su **DirectX** (deve essere installato affinchè il joystick funzioni correttamente).

# **DEMO**

Nell'interfaccia del CD-ROM, cliccare su **Demos** per provare i nuovi impressionanti effetti resi possibili dalla nuova generazione di joystick Thrustmaster Force Feedback con tecnologia Immersion.

# **TESTARE E CONFIGURARE GLI EFFETTI DI FORCE FEEDBACK DEL JOYSTICK**

**1.** Aprire la finestra **Opzioni di Gioco** o **Controller di Gioco** (nel **Panello di Controllo**).

**2.** Selezionare il joystick e cliccare su **Proprietà**. Verranno visualizzate 4 opzioni:

# **Test Input**

Consente di testare tutti gli assi e i pulsanti del joystick.

# **Test Forces**

Consente di testare alcuni degli effetti di Force Feedback disponibili. Un suono è associato ad ogni effetto.

# **Gain Settings**

*- Overall Device Gain* 

Serve ad impostare l'intensità globale degli effetti di Force Feedback tra 0 e100%.

*- Spring Gain* 

Serve ad impostare l'elasticità e il raggio della manopola del joystick tra 0 e100%.

*- Damper Gain* 

Serve ad impostare l'attrito e la resistenza esterna tra 0 e 100%.

*- Default Spring* 

Serve ad impostare la resistenza di base della manopola del joystick tra 0 e 100%. Questa funzione è disponibile anche in giochi che non utilizzano il Force Feedback. Importante: Più è alto il valore di **Default Spring**, meno intensi saranno gli effetti del Force Feedback. Trovare il giusto equilibrio secondo le esigenze personali.

#### **Help**

Aprire il file Help per risposte alle domande più comuni, per contattare il supporto tecnico Thrustmaster, e avere maggiori informazioni sui prodotti Thrustmaster e sulla tecnologia TouchSense.

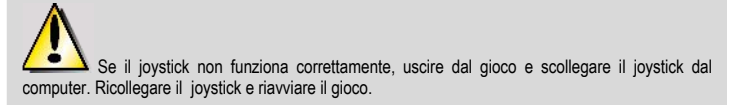

**UNN.** 

 Se si usa un hub USB, l'hub deve usare una fonte di alimentazione indipendente affinchè il joystick funzioni correttamente.

# **RACCOMANDAZIONI**

- Il joystick è stato progettato soltanto per uso in interni.
- Assicurarsi di installare il joystick in modo tale che una presa di corrente sia facilmente accessibile.
- Se non si pensa di usare il joystick per un lungo periodo di tempo, scollegarlo dalla presa di corrente.
- Per evitare il rischio di incendio o scariche elettriche, non esporre il joystick a pioggia o umidità, non aprirlo, non posizionarlo vicino a fonti di calore e non esporlo a luce solare diretta.

# **CONOSCERE IL TUO JOYSTICK Funzione per il timonaggio**

Il tuo Top Gun Afterburner Force Feedback è dotato di una funzione per il controllo del timone, il che, nei veri aerei, corrisponde ai comandi associati alla pedaliera utilizzata dal pilota per ruotare il timone, permettendo all'aeroplano di ruotare lungo il proprio asse verticale. È possibile usufruire di questa funzione in due modi diversi: sul tuo joystick ruotando l'impugnatura verso destra o verso sinistra, oppure tramite il pulsante Rocking **(8)** posto sulla manetta.

La selezione della modalità di controllo del timone (impugnatura rotante o pulsante Rocking) è controllata tramite l'apposito interruttore **(5)**. Per controllare il timone tramite l'impugnatura rotante, seleziona **JOYSTICK**. Per limonare utilizzando il pulsante Rocking, seleziona **THROTTLE**.

Se usi il pulsante Rocking, puoi impedire che l'impugnatura del joystick ruoti utilizzando la vite **(6)** posta alla base della leva. Utilizza un cacciavite a punta piatta per cambiare la posizione della vite, bloccando/sbloccando così il timonaggio tramite l'impugnatura.

# **Manetta**

Il tuo Top Gun Afterburner Force Feedback è dotato di una manetta indipendente **(2)** tramite la quale potrai facilmente regolare l'accelerazione del tuo aeroplano. Per una massima comodità, il gioco della manetta è delimitato dalle posizioni Idle (spento) e Afterburner (post-bruciatori).

Potrai così ricreare le reali condizioni di pilotaggio, giocando con la manetta posizionata sulla sinistra, dalla parte opposta rispetto al joystick. La manetta del tuo Top Gun Afterburner Force Feedback è staccabile.

- **1.** Rimuovi il tasto Allen **(7)** posto nella parte inferiore dell'unità.
- **2.** Svita le due viti Allen poste nella parte inferiore dell'unità, situate all'estrema sinistra della base della leva del joystick.
- **3.** Srotola il cavo della manetta e posiziona quest'ultima nel luogo che preferisci.
- **4.** Per una questione di estetica e di stabilità, avvita lo stabilizzatore della base (accluso nella confezione) nella parte sinistra della base stessa della leva del joystick.
- **5.** Reinserisci il tasto Allen nella corretta posizione, assicurandoti che sia saldamente fissato.

# **Pulsante Point Of View**

Il tuo Top Gun Afterburner Force Feedback è dotato di un pulsante Point Of View **(1)** che, come dice il nome stesso, ti permetterà di vedere tutto quanto stia accadendo attorno al tuo aeroplano. Per utilizzare questa funzione, accedi al menu di configurazione del tuo gioco ed associa le varie funzioni di controllo della visuale (dietro, sinistra, destra e visuali esterne) alle direzioni del tuo pulsante Point Of View.

Naturalmente, potrai anche dedicare il pulsante Point Of View all'espletamento di alter funzioni (fuoco, ecc.).

### **ASSISTENZA TECNICA**

Se hai avuto problemi con il tuo prodotto, visita il sito http://ts.thrustmaster.com e clicca su **Technical Support**. Da lì potrai accedere a vari servizi (domande più frequenti (FAQ), driver e software più recenti) che potranno aiutarti a risolvere il problema riscontrato. Qualora il problema dovesse persistere, puoi contattare il servizio di assistenza tecnica dei prodotti Thrustmaster ("Assistenza Tecnica"):

# Tramite email:

Per poter godere di assistenza tecnica tramite email, dovrai prima effettuare la registrazione online. Le informazioni che fornirai aiuteranno gli esperti a risolvere rapidamente il tuo problema. Nella parte sinistra della pagina "Technical Support", clicca su **Registration** e segui le istruzioni che appariranno sullo schermo. Se sei già registrato, riempi i campi **Username** e **Password** e clicca quindi su **Login**.

Via telefono:

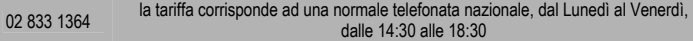

# **Informazioni sulla garanzia**

Internazionalmente, Guillemot Corporation S.A. ("Guillemot") garantisce l'acquirente che questo prodotto Thrustmaster è privo di vizi produttivi o difetti di materiale per un periodo di due (2) anni dalla data di acquisto. Nel caso il prodotto si riveli difettoso durante il periodo di garanzia, contattare immediatamente l'Assistenza Tecnica, che indicherà la procedura da seguire. Qualora il difetto venga confermato, il prodotto dovrà essere riconsegnato al luogo di acquisto (o in qualsiasi altro luogo specificato dall'Assistenza Tecnica).

Nel contesto della garanzia, il prodotto difettoso dell'acquirente verrà riparato oppure sostituito, a seconda della scelta operata dall'Assistenza Tecnica. Dove autorizzato dalla legge vigente, la responsabilità di Guillemot e le sue filiali (includendo qualsiasi danno indiretto) è limitata alla riparazione o alla sostituzione del prodotto Thrustmaster. I diritti dell'acquirente nel rispetto della legislazione vigente applicabile alla vendita di beni al consumatore non sono annullati dalla presente garanzia.

Questa garanzia perde di validità: (1) se il prodotto è stato modificato, aperto, alterato, o ha subito un danno come risultato da uso inappropriato, negligenza, danni accidentali, normale usura o qualsiasi altra causa non direttamente collegata con un difetto di materiale o un vizio di produzione; (2) nel caso di mancato adempimento nell'esecuzione delle procedure indicate dall'Assistenza Tecnica; (3) per il software non prodotto da Guillemot, poiché per questo caso è valida la garanzia fornita dal suo produttore.

#### **COPYRIGHT**

© 2004 Guillemot Corporation S.A. Tutti i diritti riservati. Thrustmaster® e Thrustmapper™ sono marchi e/o marchi registrati da Guillemot Corporation S.A. Top Gun © 2004 Paramount Pictures. Tutti i diritti riservati. Microsoft® Windows® 98 SE, Me, 2000, XP e DirectX® sono marchi registrati o marchi da Microsoft Corporation negli Stati Uniti e/o in altri paesi. Tutti gli altri marchi sono qui riconosciuti e registrati ai rispettivi proprietari. Illustrazioni escluse. I contenuti, il design e le caratteristiche possono essere oggetto di modifiche senza preavviso e possono variare da un paese all'altro.

#### *FAQ, consigli e driver sono disponibili al sito [www.thrustmaster.com](http://www.thrustmaster.com/)*

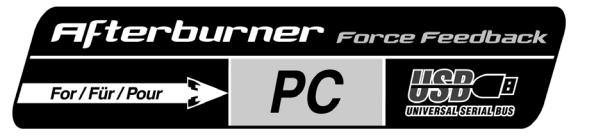

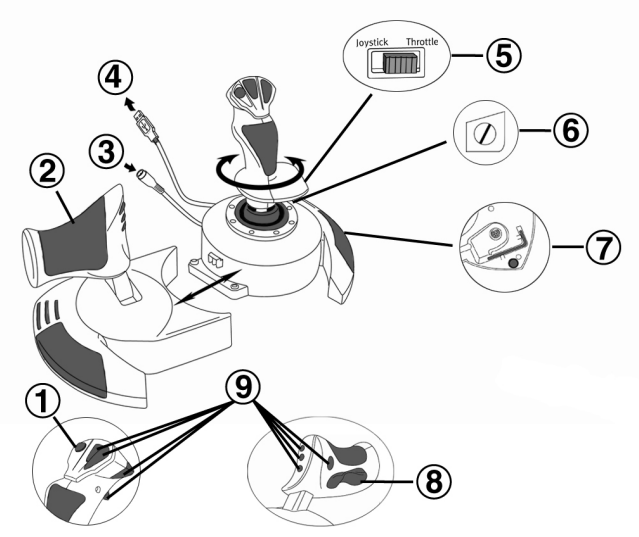

# **CARACTERÍSTICAS TÉCNICAS**

- **1.** Botón Punto de vista
- **2.** Acelerador
- **3.** Conector de corriente 15V–1000mA
- **4.** Conector USB
- **5.** Interruptor de selección de control de timón
- **6.** Control de timón mediante palanca giratoria con tornillo de bloqueo
- **7.** Llave Allen para poner y quitar el acelerador
- **8.** Control de timón mediante botón de balanceo
- **9.** 8 botones de acción

# **INSTALACIÓN**

El CD-ROM incluido con este producto te permite instalar los controladores de tu joystick Force Feedback.

- **1.** Enchufa el adaptador de corriente de 15V–1000mA en un enchufe eléctrico cercano a tu ordenador. Enchufa el adaptador de corriente en el conector de corriente de tu joystick **(3)**.
- **2.** Inserta el CD-ROM de instalación en tu unidad de CD-ROM. El CD-ROM debería ejecutarse automáticamente. Si esto no ocurre, dirígete a **Mi PC** y haz doble clic en el icono que representa tu unidad de CD-ROM. Aparecerá la interfaz de Thrustmaster.
- **3.** Haz clic en **Drivers** para instalar los controladores de tu joystick. Sigue las instrucciones en pantalla.

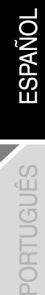

ENGLISH

**FRANCAIS** 

**JEDERLANDS** 

- **4.** Cuando se te pida hacerlo, enchufa el conector USB de tu joystick en uno de los puertos USB de tu ordenador. Windows 98/2000/Me/XP detectará automáticamente el nuevo dispositivo (si estás enchufando un dispositivo USB por primera vez, Windows puede pedirte que insertes el CD-ROM de Windows durante la instalación para instalar los archivos de sistema necesarios). Windows 98: el **Asistente para Agregar Nuevo Hardware** buscará los controladores apropiados. Haz clic en **Siguiente**. Sigue las instrucciones en pantalla para completar la instalación. Windows 2000/Me/XP: los controladores se instalarán de forma automática.
- **5.** Una vez que se haya completado la instalación, sal de la interfaz de Thrustmaster (haciendo clic en la **X** esquina superior derecha) y reinicia tu ordenador.

# **DIRECTX**

Si aún no lo tienes instalado, instala DirectX 9 desde el CD-ROM haciendo clic en **DirectX** (debe instalarse para que tu joystick uncione correctamente).

# **DEMOS**

En la interfaz del CD-ROM, haz clic en **Demos** para comprobar los impresionantes efectos que son posibles gracias a la nueva generación de joysticks Thrustmaster Force Feedback que incorporan la tecnología Immersion.

# **PRUEBA Y AJUSTE DE LOS EFECTOS FORCE FEEDBACK DE TU JOYSTICK**

- **1.** Abre la ventana **Opciones de juego** o **Dispositivos de juego** (en el **Panel de control**).
- **2.** Marca el nombre de tu joystick y haz clic en **Propiedades**. Se muestran 4 pestañas:

# **Test Input**

Te permite probar todos los ejes y botones de tu joystick.

# **Test Forces**

Te permite probar algunos de los distintos efectos Force Feedback disponibles. Hay un sonido asociado a cada efecto.

# **Gain Settings**

*- Overall Device Gain*

Configura la intensidad general de los efectos Force Feedback entre 0 y 100%.

*- Spring Gain* 

Configura la elasticidad y el rango de movimiento del mango de tu joystick entre 0 y 100%.

*- Damper Gain* 

Configura la fricción y la resistencia del entorno entre 0 y 100%.

*- Default Spring* 

Configura la resistencia por defecto del mango de tu joystick entre 0 y 100%. Esta función también se activa en juegos que no emplean Force Feedback. Importante: cuanto mayor sea el valor **Default Spring**, menos efectos Force Feedback se sentirán. Encuentra el equilibrio según tus gustos.

#### **Help**

Accede al archivo de ayuda para obtener respuestas a preguntas comunes, contactar con el servicio técnico de Thrustmaster, y para saber más acerca de los productos de Thrustmaster y la TouchSense.

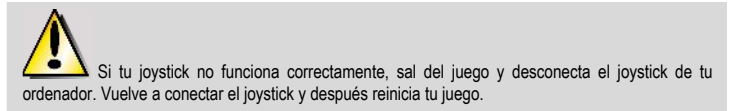

ESPAÑOL

Si estás utilizando un concentrador (hub) USB, tu hub debe utilizar una fuente de alimentación independiente para que tu joystick funcione correctamente.

# **UTILIZACIÓN RECOMENDADA**

- Tu joystick ha sido diseñado sólo para utilización en interiores.
- Instala tu joystick de tal forma que haya cerca, y fácilmente accesible, un enchufe eléctrico.
- Si no piensas utilizar tu joystick por un periodo largo de tiempo, desenchúfale.
- Para evitar riesgos de fuego o descarga eléctrica: no expongas tu joystick a la lluvia, humedad, no lo abras, ni lo dejes cerca de una fuente de calor o directamente expuesto al sol.

# **EMPEZANDO A CONOCER TU JOYSTICK**

# **Función de control de timón**

Tu Top Gun Afterburner Force Feedback incorpora una función de control de timón, que en un avión corresponde con los pedales utilizados por el piloto para girar el timón, permitiendo al avión pivotar sobre su eje vertical. Esta función de control de timón es accesible de dos formas: en tu joystick girando la palanca a la izquierda o a la derecha, o mediante el botón de balanceo **(8)** en el acelerador.

La selección del modo de control de timón (palanca giratoria o botón de balanceo) se realiza mediante el interruptor de selección de control de timón **(5)**. Para controlar el timón girando la palanca, selecciona **JOYSTICK**. Para controlar el timón utilizando el botón de balanceo, selecciona **THROTTLE**.

Si estás utilizando el botón de balanceo, puedes evitar que la palanca gire utilizando el tornillo de bloqueo **(6)** situado en la base de la palanca. Utiliza un destornillador de cabeza plana para cambiar su posición y de este modo bloquear/desbloquear la función giratoria de la palanca.

# **Acelerador**

Tu Top Gun Afterburner Force Feedback incorpora un acelerador **(2)** que puedes utilizar para controlar fácilmente la aceleración de tu avión. Para mayor comodidad, el rango de desplazamiento del acelerador está delimitado por las posiciones de Ralentí y Afterburner.

También puedes recrear las condiciones de pilotaje reales y jugar con el acelerador colocado a tu izquierda, en lugar de tenerlo junto a la palanca. El acelerador en tu Top Gun Afterburner Force Feedback es desmontable.

- **1.** Quita la llave Allen **(7)** fijada en la cara inferior de la unidad.
- **2.** Desatornilla los dos tornillos Allen en la cara inferior de la unidad, localizados en la parte izquierda de la base de la sección de la palanca.
- **3.** Desenrolla el cable del acelerador y colócalo donde más cómodo te sea para utilizarlo.
- **4.** Mirando por la estética y por la estabilidad, atornilla la pieza estabilizadora de la base, incluida en la caja, en la parte izquierda de la base de la sección de la palanca.
- **5.** Coloca de nuevo la llave Allen en su sitio para asegurarte que no la pierdes.

# **Botón Punto de vista**

Tu Top Gun Afterburner Force Feedback incluye un botón Punto de vista **(1)** que, cómo su nombre indica, te permite ver de forma instantánea todo lo que hay alrededor de tu avión. Para utilizar esta función, simplemente dirígete al menú de configuración de tu juego y programa las diferentes vistas (vista trasera, vista a la izquierda, vista a la derecha, y también las vistas externas) en las direcciones del botón Punto de vista.

Por supuesto, también puedes reservar el botón Punto de vista para otros usos (disparar, etc.).

#### **Soporte técnico**

Si encuentras un problema con tu producto, visita http://ts.thrustmaster.com y haz clic en **Technical Support**. Desde allí podrás acceder a distintas utilidades (preguntas frecuentes (Frequently Asked Questions, FAQ), las últimas versiones de controladores y software) que pueden ayudarte a resolver tu problema. Si el problema persiste, puedes contactar con el servicio de soporte técnico de los productos de Thrustmaster ("Soporte Técnico"):

#### Por correo electrónico:

Para utilizar el soporte técnico por correo electrónico, primero debes registrarte online. La información que proporciones ayudará a los agentes a resolver más rápidamente tu problema. Haz clic en **Registration** en la parte izquierda de la página de Soporte técnico y sigue las instrucciones en pantalla. Si ya te has registrado, rellena los campos **Username** y **Password** y después haz clic en **Login**.

Por teléfono:

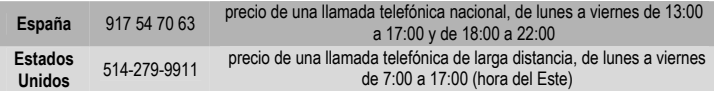

#### **Información de garantía**

En todo el mundo, Guillemot Corporation S.A. ("Guillemot") garantiza al consumidor que este producto de Thrustmaster estará libre de defectos materiales y fallos de fabricación por un periodo de dos (2) años a partir de la fecha de compra original. Si el producto pareciera estar defectuoso durante el periodo de garantía, contacte inmediatamente con el Soporte Técnico, que le indicará el procedimiento a seguir. Si el defecto se confirma, el producto debe devolverse a su lugar de compra (o a cualquier otro lugar indicado por el Soporte Técnico).

Dentro del contexto de esta garantía, el producto defectuoso del consumidor será reparado o reemplazado, a elección del Soporte Técnico. En los casos que lo autorice la ley aplicable, toda la responsabilidad de Guillemot y de sus filiales (incluyendo sobre daños indirectos) está limitada a la reparación o sustitución del producto de Thrustmaster. Los derechos legales del consumidor con respecto a la legislación aplicable a la venta de bienes de consumo no se ven afectados por esta garantía.

Esta garantía no se aplicará: (1) si el producto ha sido modificado, abierto, alterado, o ha sufrido daños como resultado de una utilización inapropiada u ofensiva, negligencia, accidente, desgaste normal, o cualquier otra causa no relacionada con un defecto material o fallo de fabricación; (2) en caso de no cumplimiento de las instrucciones proporcionadas por el Soporte Técnico; (3) a software no publicado por Guillemot, o sea, a software que está sujeto a una garantía específica proporcionada por su fabricante.

#### **COPYRIGHT**

© 2004 Guillemot Corporation S.A. Reservados todos los derechos. Thrustmaster® y Thrustmapper™ son marcas comerciales y/o marcas comerciales registradas de Guillemot Corporation S.A. Top Gun © 2004 Paramount Pictures. Reservados todos los derechos. Microsoft® Windows® 98 SE, Me, 2000, XP y DirectX® son marcas comerciales registradas o marcas comerciales de Microsoft Corporation en los Estados Unidos y/o en otros países. Todas las demás marcas comerciales y nombres de marca se reconocen aquí y son propiedad de sus respectivos dueños. Ilustraciones no contractuales. Los contenidos, diseños y especificaciones están sujetos a cambios sin previo aviso y pueden variar de un país a otro.

# *FAQ, consejos y controladores disponibles en [www.thrustmaster.com](http://www.thrustmaster.com/)*

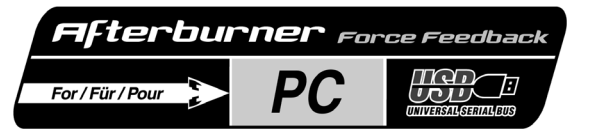

# **Manual do utilizador**

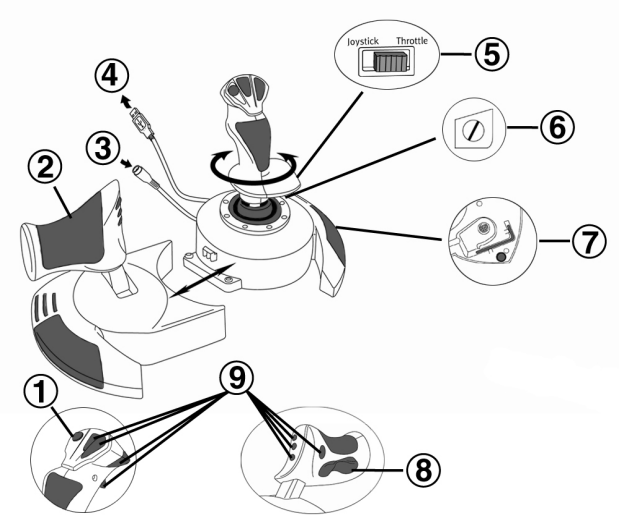

# **CARACTERÍSTICAS TÉCNICAS**

- **1.** Botão de ponto de vista (PdV)
- **2.** Manete de potência
- **3.** Conector do transformador de 15 V – 1000 mA
- **4.** Conector USB
- **5.** Interruptor de selecção do controlo do leme de direcção
- **6.** Controlo do leme de direcção via manípulo giratório com parafuso de fixação
- **7.** Chave Allen para fixar ou remover a manete de potência
- **8.** Controlo do leme de direcção via botão de oscilação
- **9.** 8 botões de acção

# **INSTALAÇÃO**

O CD-ROM incluído permite instalar os controladores dos efeitos de retorno de força do joystick.

- **1.** Conecte o transformador de 15 V 1000 mA a uma tomada eléctrica perto do computador. Ligue o transformador ao conector respectivo do joystick **(3)**.
- **2.** Insira o CD-ROM de instalação na unidade respectiva. O CD-ROM deverá ser lançado automaticamente. Se isso não acontecer, vá até **O meu computador** e faça duplo clique no ícone que representa a sua unidade de CD-ROM para fazer aparecer a interface da Thrustmaster.

1/4

**3.** Clique em **Drivers** para instalar os controladores. Siga as instruções que surgirem no ecrã.

ESPAÑ

**PORTUGUÉS** 

**FRANCAIS** 

DEUTSCH

**JEDERLANDS** 

**4.** Quando lhe for pedido, ligue o conector USB do joystick a uma das portas USB do seu computador. O Windows 98/2000/Me/XP detectará automaticamente o novo dispositivo (se estiver a conectar um dispositivo USB pela primeira vez, o Windows poderá pedir-lhe que insira o CD-ROM respectivo durante a instalação para instalar os ficheiros de sistema necessários). Windows 98: O **Assistente Adicionar novo hardware** irá procurar os controladores adequados. Clique em **Seguinte**. Siga as instruções que surgirem no ecrã para completar a instalação.

Windows 2000/Me/XP: Os controladores são instalados automaticamente.

**5.** Depois de concluída a instalação, saia da interface da Thrustmaster (clique no **X** do canto superior direito) e reinicie o computador.

# **DIRECTX**

Se ainda não possui esta versão, instale o DirectX 9 do CD-ROM clicando em **DirectX** (precisa de estar instalado para que o seu joystick funcione correctamente).

# **DEMONSTRAÇÕES**

Na interface do CD-ROM, clique em **Demos** para ver os impressionantes efeitos permitidos pela nova geração de joysticks de retorno de força da Thrustmaster dotados da tecnologia Immersion.

# **TESTAR E AJUSTAR OS EFEITOS DE RETORNO DE FORÇA DO SEU JOYSTICK**

- **1.** Abra a janela **Opções de jogo** ou **Controladores de jogos** (no **Painel de controlo**).
- **2.** Evidencie o nome do seu joystick e clique em **Propriedades**. Há quatro separadores visíveis:

# **Test Input**

Permite testar todos os eixos e botões do joystick.

# **Test Forces**

Permite testar alguns dos vários efeitos de retorno de força disponíveis. A cada efeito está associado um som.

# **Gain Settings**

*- Overall Device Gain*

Defina a intensidade global dos efeitos de retorno de força entre 0 e 100%.

- *Spring Gain*  Defina a elasticidade e alcance do manípulo do joystick entre 0 e 100%.
- *Damper Gain*  Defina a fricção e a resistência ambiental entre 0 e 100%.
- *Default Spring*

Estabeleça a resistência pré-definida do manípulo do seu joystick entre 0 e 100%. Esta função também se encontra activada em jogos que não empregam efeitos de retorno de força. Importante: Quanto maior for o valor **Default Spring**, menos serão sentidos os efeitos de retorno de força. Encontre o equilíbrio certo de acordo com as suas preferências.

#### **Help**

Aceda ao ficheiro de ajuda para obter respostas a questões comuns, contactar o suporte técnico da Thrustmaster e saber mais acerca dos produtos Thrustmaster e da tecnologia TouchSense.

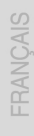

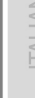

**PORTUGUËS** 

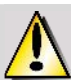

Se estiver a usar uma central USB, esta terá de usar uma fonte de alimentação diferente para que o joystick funcione correctamente.

# **USO RECOMENDADO**

- O joystick foi concebido unicamente para uma utilização dentro de portas.
- Certifique-se de que instala o joystick de forma a que haja uma tomada perto e facilmente acessível.
- Se planeia não usar novamente o joystick por um período de tempo alargado, desconecte-o da tomada eléctrica.
- Para evitar o risco de incêndio ou descarga eléctrica, não exponha o joystick à chuva ou à humidade, não o abra, não o coloque perto duma fonte de calor nem o exponha à luz solar directa.

# **CONHEÇA O SEU JOYSTICK**

# **Função de controlo do leme de direcção**

O seu Top Gun Afterburner Force Feedback dispõe duma função de controlo do leme de direcção, que num avião corresponde aos pedais usados pelo piloto para virar o leme de direcção, fazendo com que o avião gire à volta do seu eixo vertical. Esta função de controlo do leme de direcção pode ser acedida de duas maneiras: no joystick girando o manípulo para a esquerda ou direita, ou através do botão de oscilação **(8)** na manete de potência.

A selecção do modo de controlo do leme de direcção (manípulo giratório ou botão de oscilação) é feita via interruptor de selecção do controlo do leme de direcção **(5)**. Para controlar o leme de direcção girando o manípulo, seleccione **JOYSTICK**. Para controlar o leme de direcção usando o botão de oscilação, seleccione **THROTTLE**.

Se estiver a usar o botão de oscilação, pode impedir o manípulo de girar recorrendo ao parafuso de fixação **(6)** situado na base do manípulo. Use uma chave de fendas de cabeça chata para mudar a sua posição e assim bloquear/desbloquear a função giratória do manípulo.

# **Manete de potência**

O seu Top Gun Afterburner Force Feedback apresenta uma imponente manete de potência **(2)** que pode usar para controlar facilmente a aceleração do seu avião. Para maior conveniência, a distância do curso da manete de potência está delimitada pelas posições Idle e Afterburner.

Pode também recriar condições de pilotagem autênticas e jogar com a manete de potência posicionada mais à esquerda, em vez de estar imediatamente ao lado do manípulo. A manete de potência do seu Top Gun Afterburner Force Feedback é destacável.

- **1.** Remova a chave Allen **(7)** fixa no lado inferior da unidade.
- **2.** Desaperte os dois parafusos Allen no lado inferior da unidade, situados no extremo esquerdo da base da secção do manípulo.
- **3.** Desenrole o cabo da manete de potência e posicione-a onde acha que será confortável para si usá-la.
- **4.** Por uma questão de estética e estabilidade, aparafuse a peça estabilizadora da base ao lado esquerdo da base da secção do manípulo.
- **5.** Volte a colocar a chave Allen no sítio para ter a certeza de que não a perde.

# **Botão de ponto de vista (PdV)**

O seu Top Gun Afterburner Force Feedback dispõe dum botão de ponto de vista **(1)**, que, como o nome indica, serve para ver instantaneamente o que se está a passar à volta do seu avião. Para usar esta função, basta aceder ao menu de configuração do jogo e programar as diferentes vistas (vista traseira, vista para a esquerda, vista para a direita e também as vistas externas) nas direcções do botão PdV. Obviamente, também pode reservar o botão PdV para outros usos (disparo, etc.).

# **SUPORTE TÉCNICO**

Se tiver um problema com o seu produto, por favor vá até http://ts.thrustmaster.com e clique em **Technical Support**. A partir daqui poderá aceder a vários utilitários (as perguntas mais frequentes (FAQ), as versões mais recentes dos controladores e software) capazes de ajudá-lo a resolver o seu problema. Se o problema persistir, poderá contactar o serviço de suporte técnico de produtos Thrustmaster ("Suporte Técnico"):

### Por correio electrónico:

Para poder tirar partido do suporte técnico por correio electrónico, primeiro terá de se registar online. As informações que fornecer ajudarão os agentes a resolver o seu problema mais rapidamente. Clique em **Registration** no lado esquerdo da página Technical Support e siga as instruções que surgirem no ecrã. Se já tiver feito o seu registo, preencha os campos **Username** e **Password** e clique seguidamente em **Login**.

# Por telefone:

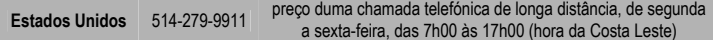

#### **Informação sobre a garantia**

A Guillemot Corporation S.A. ("Guillemot"), a nível mundial, garante ao consumidor que este produto Thrustmaster está livre de defeitos de material e de falhas de fabrico por um período de dois (2) anos a partir da data de compra original. No caso de o produto se revelar defeituoso durante o período da garantia, contacte imediatamente o Suporte Técnico, que indicará o procedimento a seguir. Se se confirmar o defeito, o produto terá de ser devolvido ao respectivo local de compra (ou qualquer outro local indicado pelo Suporte Técnico).

Dentro do contexto desta garantia, o produto defeituoso do consumidor, por opção do Suporte Técnico, será reparado ou substituído. Sempre que autorizado pela lei aplicável, a responsabilidade total da Guillemot e das suas filiais (incluindo para danos indirectos) está limitada à reparação ou substituição do produto Thrustmaster. Os direitos legais do consumidor no tocante à legislação aplicável à venda de bens de consumo não são afectados por esta garantia.

Esta garantia não se aplica: (1) se o produto tiver sido modificado, aberto, alterado ou se apresentar danos resultantes de uso inadequado ou abusivo, negligência, acidente, desgaste normal ou qualquer outra causa não relacionada com defeitos de material ou falhas de fabrico; (2) em caso de desrespeito pelas instruções fornecidas pelo Suporte Técnico; (3) ao software não publicado pela Guillemot, o qual está sujeito a uma garantia específica fornecida pelo seu editor.

### **COPYRIGHT**

© 2004 Guillemot Corporation S.A. Reservados todos os direitos. Thrustmaster® e Thrustmapper™ são marcas comerciais e/ou marcas registadas da Guillemot Corporation S.A. Top Gun © 2004 Paramount Pictures. Reservados todos os direitos. Microsoft® Windows® 98 SE, Me, 2000, XP e DirectX® são marcas comerciais registadas ou marcas da Microsoft Corporation nos Estados Unidos da América e/ou noutros países. Todas as outras marcas comerciais e nomes de marcas são por este meio reconhecidas, e pertencem aos seus respectivos proprietários. As ilustrações não são vinculativas. Os conteúdos, desenhos e especificações estão sujeitos a alteração sem aviso prévio, e poderão variar de país para país.

#### *FAQ, sugestões e controladores disponíveis em [www.thrustmaster.com](http://www.thrustmaster.com/)*